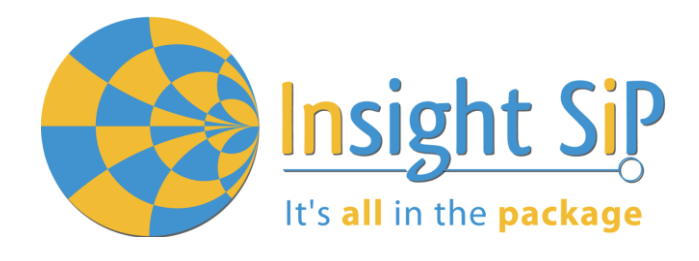

# **LoRa AT Command Set for ISP4520**

**Application Note AN190701** 

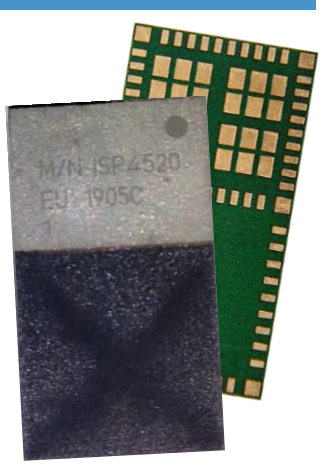

# Introduction

## **Scope**

This document gives details on how to use AT commands for LoRaWAN example provided in the Insight SiP software package.

#### **Contents**

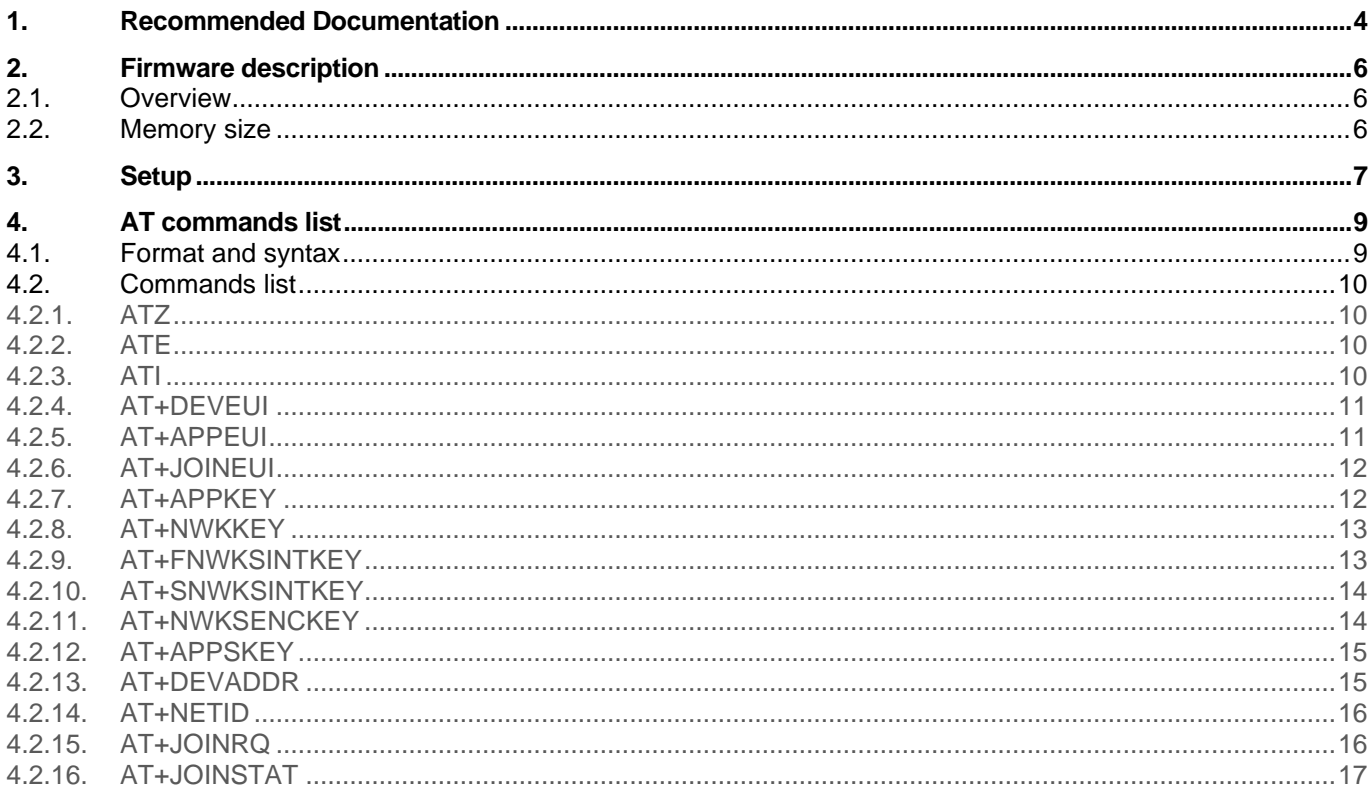

February 18, 2021

Page 1/26

Document Ref:isp\_lora\_AN190701\_R1.docx

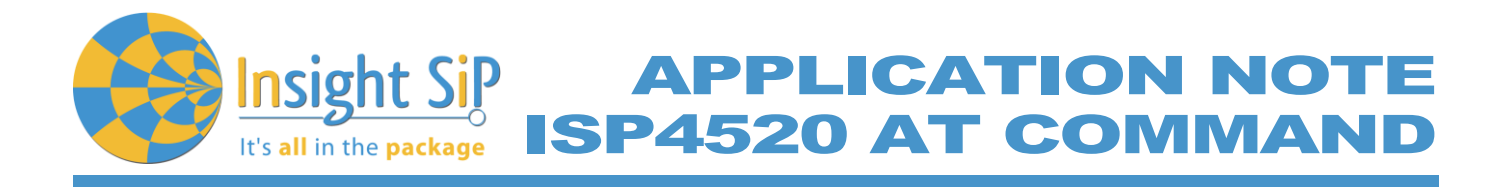

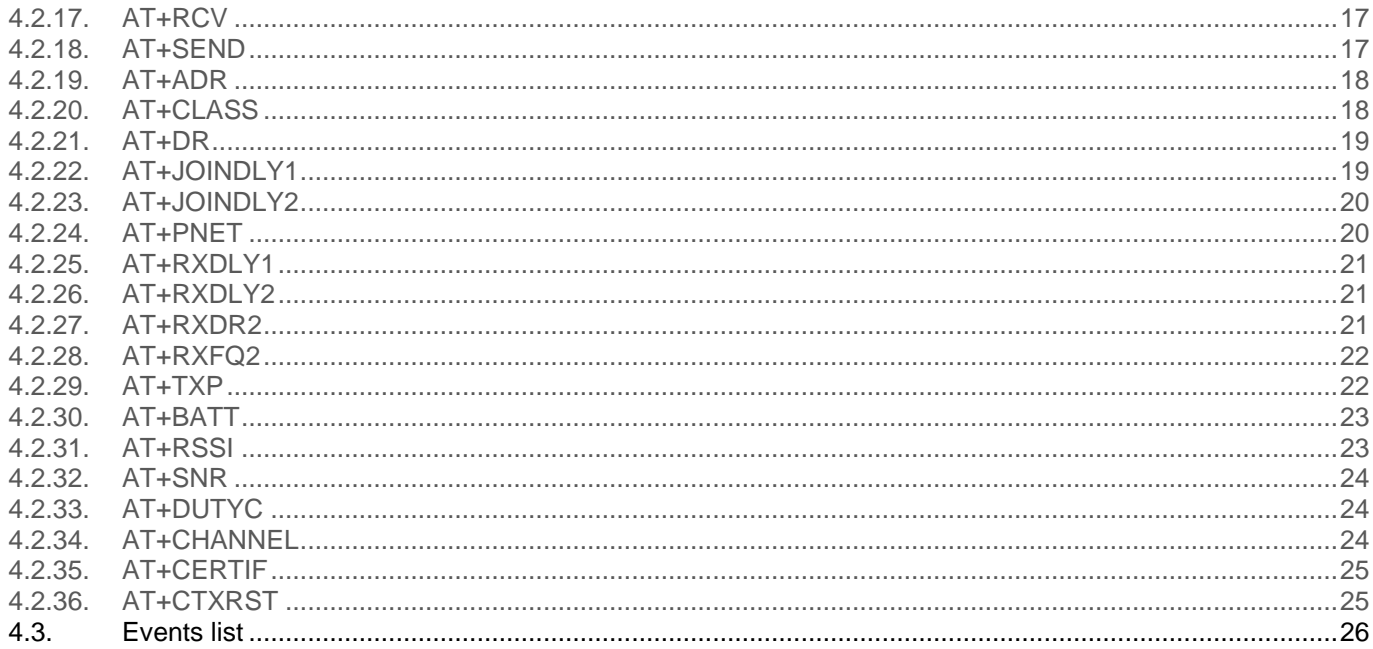

Page 2/26

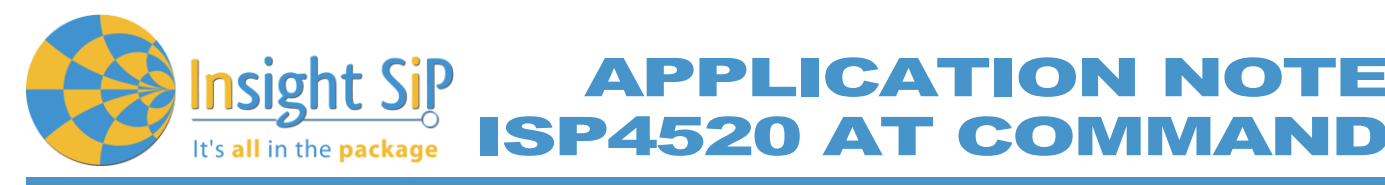

Revision History

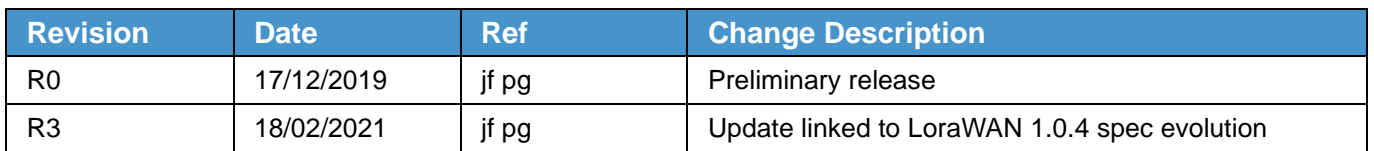

APPLICATION NOTE

February 18, 2021 **Page 3/26** Document Ref:isp\_lora\_AN190701\_R1.docx

**APPLICATION NOT ISP4520 AT COMMAN** 

# <span id="page-3-0"></span>1. Recommended Documentation

The following documents and Dev Kits (software portion) are required to understand the complete setup and programming methods:

**Nordic Semiconductor Documents**

It's all in the package

- nRF52832 PS (data sheet).
- S132 nRF52832 SoftDevice Specification.
- nRF5 SDK (for software development on the nRF51 and nRF52 Series). ÷

To access documentation, go to:

- ₩ Official Nordic Semi website *[http://www.nordicsemi.com](http://www.nordicsemi.com/)*
- The Nordic Semiconductor Documentation library *https://www.nordicsemi.com/DocLib* ÷.
- Ask any Nordic related question and get help *<https://devzone.nordicsemi.com/questions>*
- For any question, you can also open a case on the *[http://www.nordicsemi.com](http://www.nordicsemi.com/)*

#### **Software Dev kits**

- **F** nRF Connect for Desktop.
- nRF5 Software Development Kit (SDK) which includes precompiled HEX files, source code as well as SES and Keil ARM project files.
- SoftDevices for nRF52832.

To access these files, go to *[www.nordicsemi.com](http://www.nordicsemi.com/)* and download the files.

#### **Semtech Documents**

- SX1261-SX1262Product Datasheet
- **SX1261 Calculator Tools**
- Semtech Application Notes concerning SX1261/SX1262 and LoRa

To access documentation, information, go to *[https://www.semtech.com/products/wireless-rf/lora](https://www.semtech.com/products/wireless-rf/lora-transceivers/sx1261)[transceivers/sx1261](https://www.semtech.com/products/wireless-rf/lora-transceivers/sx1261)*

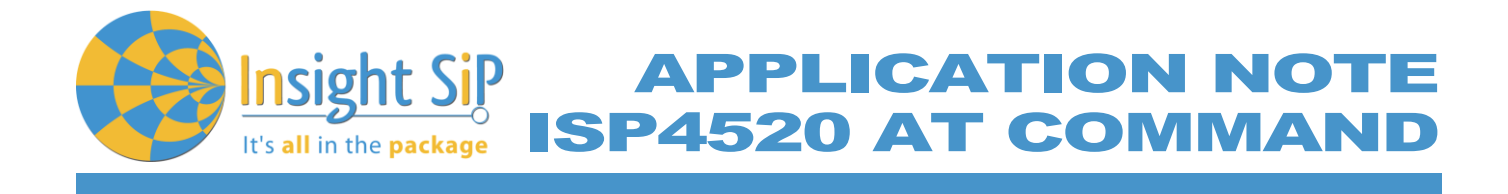

**Other Insight SiP documents**

To complete the above, following documents are available on Insight SIP website or/and on request:

- $\triangleq$  AN190301 App Note Dev Kit App note
- **↓** DS4520 module data sheet.
- ISP4520-XX-GWGateway Board schematic "ISP4520C\_GW\_SCH".
- ↓ ISP4520-XX-TB Test Board schematic "ISP4520C\_TB\_SCH"
- ↓ ISP130603 Interface Board schematic "SC130604".

**APPLICATION NOT Insight Si** ISP4520 AT COMMAND It's all in the package

# <span id="page-5-0"></span>2. Firmware description

# <span id="page-5-1"></span>**2.1. Overview**

An example of AT commands is provided in the LoRa software library provided by Insight SiP at: *https://github.com/insightsip/ISP4520-examples*

The project simplified architecture is:

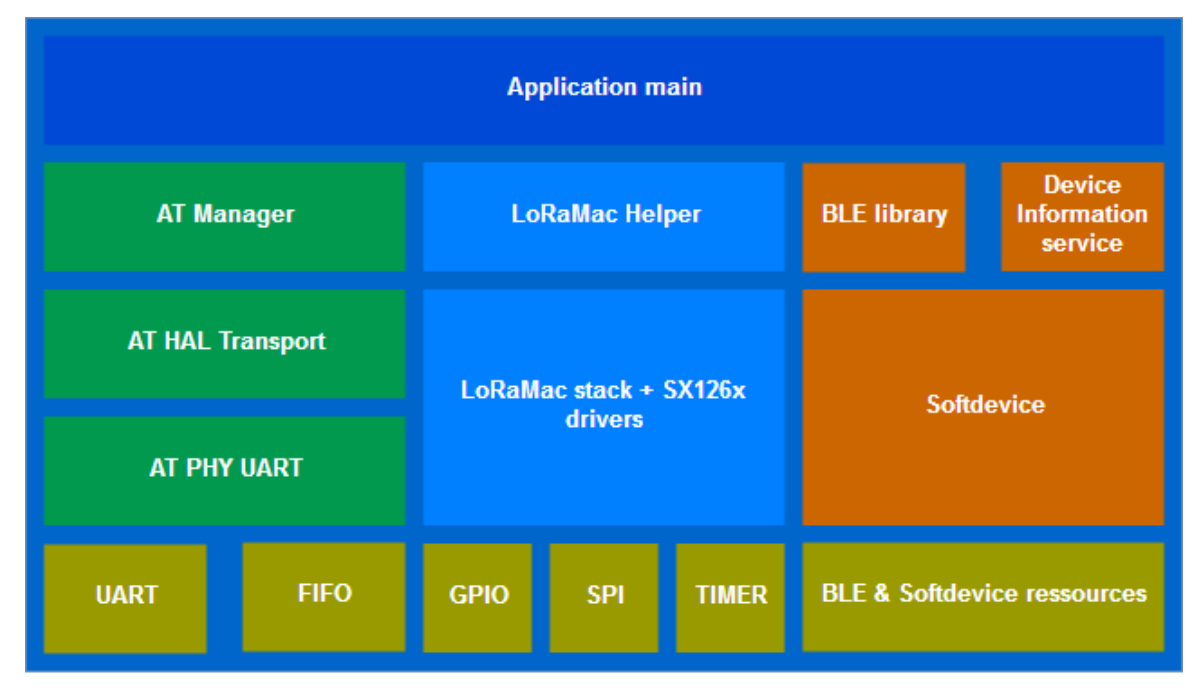

*Figure 1: FW architecture*

The AT commands are implemented in the at manager.c and at manager.h. New commands can be easily added by only modifying these files.

On the BLE side, only the Device information service is implemented.

# <span id="page-5-2"></span>**2.2. Memory size**

Using following configuration:

- Compiler Segger Embedded Studio
- Optimization: Optimize for size
- NRF\_LOG disabled

The memory usage is: 85kB Flash / 26.9kB RAM. The project needs the softdevice S132 v7.0.1 which takes 152kB Flash / 10.9kB RAM. Therefore, the total memory usage is: 237kB Flash / 37.8kB RAM.

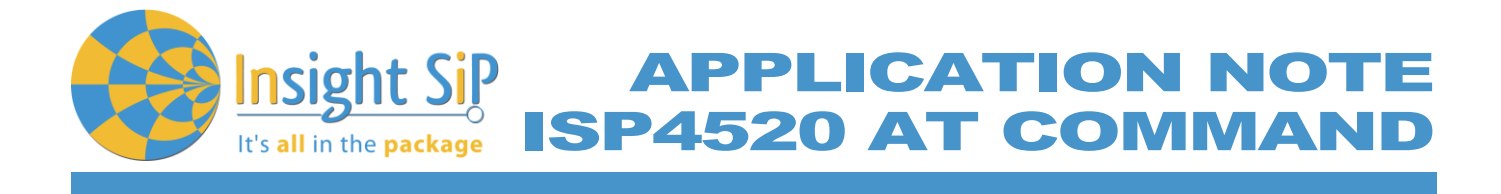

# <span id="page-6-0"></span>**Setup**

AT commands are transmitted through UART. The ISP4520 can then be controlled using a serial terminal (Putty, RealTerm etc).

This chapter we will explain how to setup AT commands between an ISP450-GW and a PC with RealTerm.

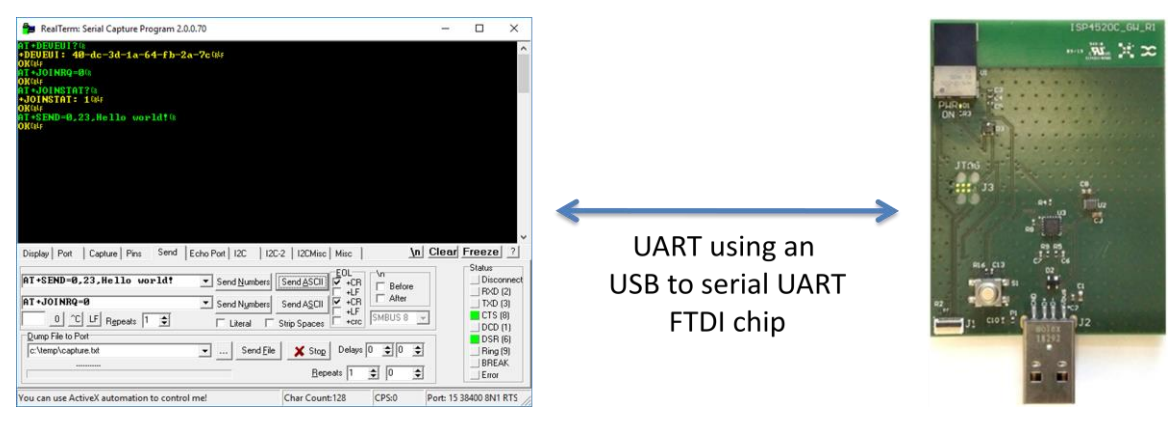

*Figure 2: Setup*

- 1. Select one of the methods:
	- a. Connect the ISP4520-GW to the ISP130603 Interface Board with the 10 pin FPC jumper cable (0.5 mm pitch, provided in the Development Kit). Connect the provided USB cable from the Interface Board ISP130603 to your computer.
	- b. Plug the ISP4520-GW USB to your computer. Connect an external JLINK probe with 6-pin connector (not provided in the kit) to the ISP4520-GW JTAG connector.

Refer to picture of the hardware configuration below.

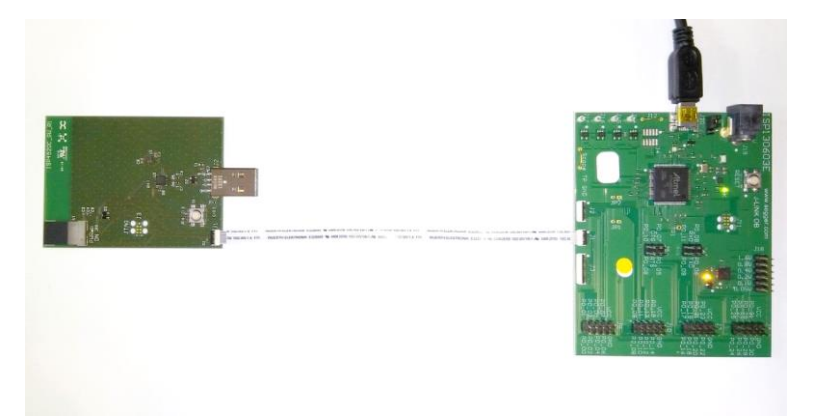

*Figure 3: ISP4520-GW firmware loading via embedded JTAG in Interface Board*

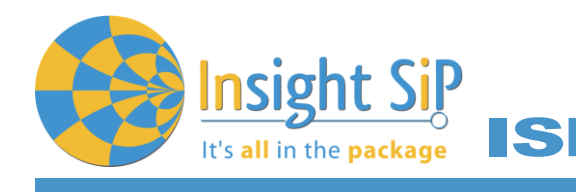

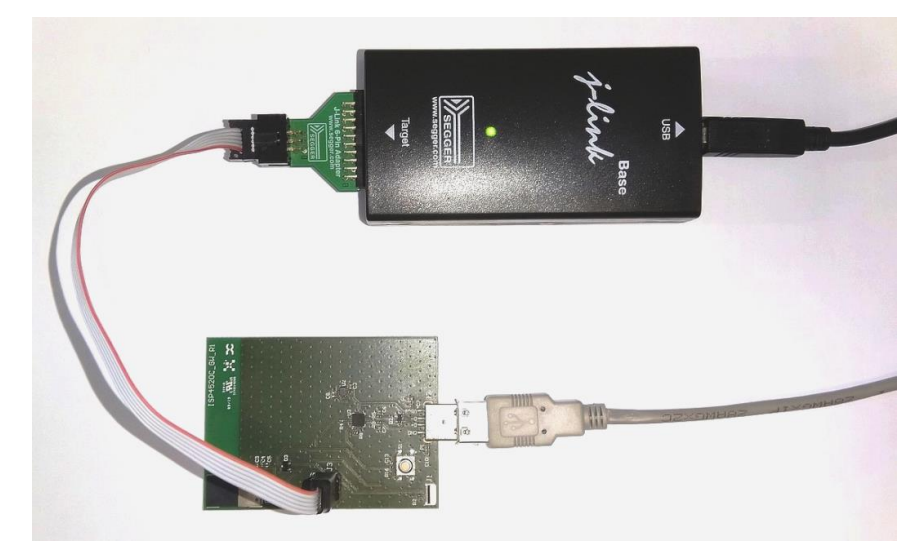

**APPLICATION NOT** 

P4520 AT COMMAN

*Figure 4: ISP4520-GW firmware loading via JTAG using Segger JLink with 6 pin adapter*

- 2. Using Segger Embedded Studio, open the project named "at-commands.emProject" in <Your directory>ISP4520-Examples\src\apps\lorawan\at\_commands\ses\.
- 3. Build the project corresponding to your module version and load it to the module.
- 4. If not done already, plug the ISP4520-GW USB to your computer. Download and install a serial terminal software (RealTerm for example)
- 5. On RealTerm select the port number associated with the ISP4520-GW. Configure the Port with Baudrate:38400, Parity: None, Data bits:8, Stop bits: 1, Hardware Flow control: RTS/CTS.
- 6. Try sending AT commands using RealTerm and check for responses. Make sure to tick the +CR case. Send with "Send ASCII" button.

APPLICATION NOTE ISP4520 AT COMMAND

# <span id="page-8-0"></span>4. AT commands list

It's all in the package

# <span id="page-8-1"></span>**4.1. Format and syntax**

The format is based on the "Hayes" standard which is used to control modems.

The AT command set described in document consists in custom commands (except ATZ, ATE and ATI). Every AT command can be declined in 3 categories:

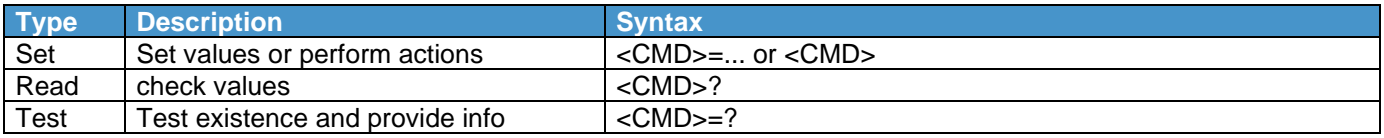

The rules are the following:

- $\overline{\phantom{a}}$  Every command starts with "AT".
- $\leftarrow$  Commands are case sensitive.
- $\leftarrow$  Parameters are not case sensitive.
- $\downarrow$  Commands can be terminated by <CR> or <LF>.
- $\ddot{+}$  Every command (except the reset command) is followed by a final response. The final response ends with <CR><LF>.
- $\ddot$  Read and Test commands gives an additional response before the final response. The additional response ends with <CR><LF>.

The final response format is:

<Status><CR><LF>

Where <Status> can be:

- **↓ OK: Command run successfully.**
- $\downarrow$  UNKNOWN CMD: The command is unknown.
- **ERROR** NOT SUPPORTED: The command exists but the type (set, read or test) is not supported.
- $\downarrow$  ERROR PARAM: There is an error in one of the parameters.
- **ERROR\_BUSY: SX126x is busy.**
- **ERROR** NOT JOINED: The command requires the device to have joined the network and it is not the case.
- **ERROR\_DUTY\_CYCLE:** The device is allowed to transmit yet (ETSI regulation).
- $\overline{\phantom{a}}$  ERROR: All other errors.

The additional response format is:

<CMD( \* )>: <Returned value><CR><LF>

( \* ) The "AT" word is removed here.

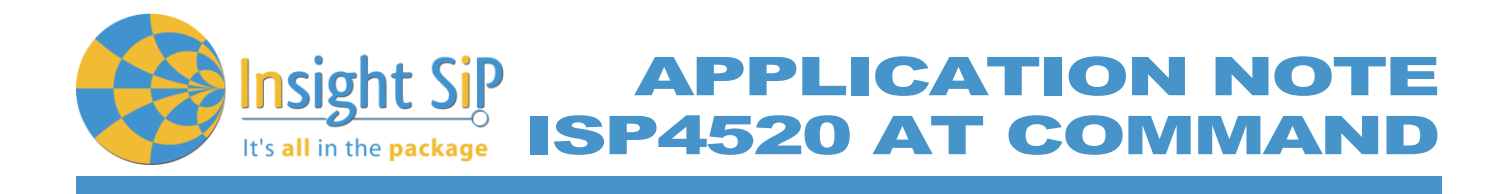

# <span id="page-9-0"></span>**4.2. Commands list**

<span id="page-9-1"></span>**4.2.1. ATZ**

The ATZ command resets the CPU.

Examples:

ATZ

<span id="page-9-2"></span>**4.2.2. ATE**

The ATE enable / disable echo.

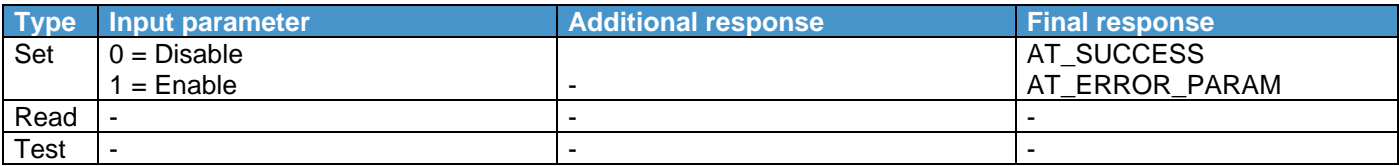

## <span id="page-9-3"></span>**4.2.3. ATI**

The ATI command gives the information of the device.

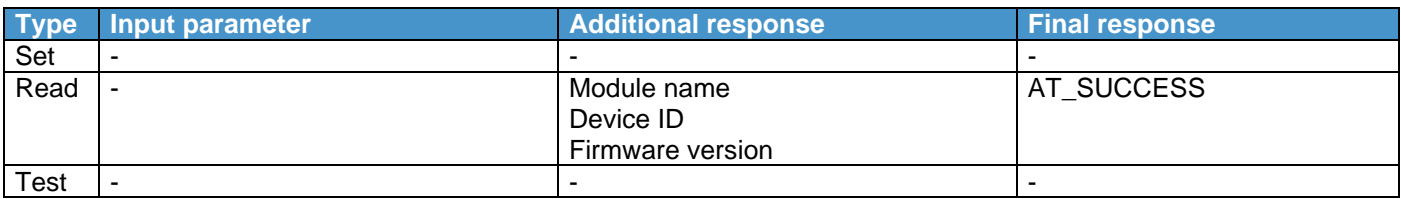

#### Examples:

ATI? ISP4520 368EB3F9DBF6FA43 3.1.1 OK

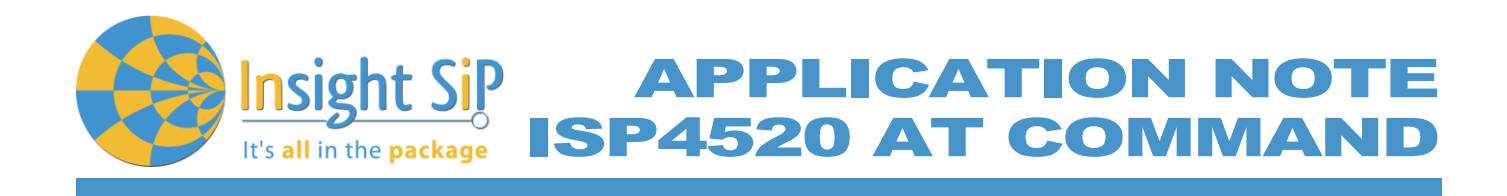

# <span id="page-10-0"></span>**4.2.4. AT+DEVEUI**

The AT+DEVEUI command gives access the device identifier.

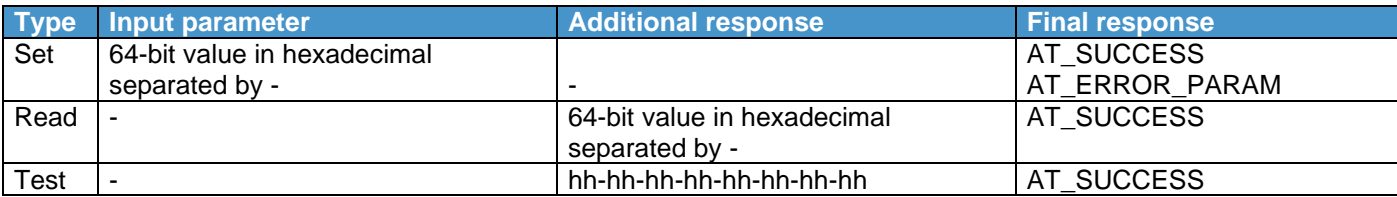

Examples:

AT+DEVEUI=FE-DC-BA-98-76-54-32-10 OK

AT+DFVFUI? +DEVEUI: FE-DC-BA-98-76-54-32-10 OK

AT+DEVEUI=? +DEVEUI: hh-hh-hh-hh-hh-hh-hh-hh **OK** 

<span id="page-10-1"></span>**4.2.5. AT+APPEUI**

The AT+APPEUI command gives access to application identifier.

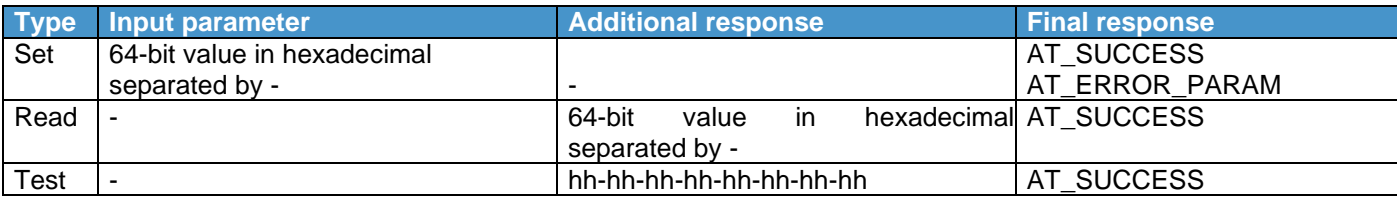

Examples:

AT+APPEUI=FE-DC-BA-98-76-54-32-10 OK

AT+APPEUI? + APPEUI: FE-DC-BA-98-76-54-32-10 **OK** 

 $AT+APPFIJl=?$ + APPEUI: hh-hh-hh-hh-hh-hh-hh-hh **OK** 

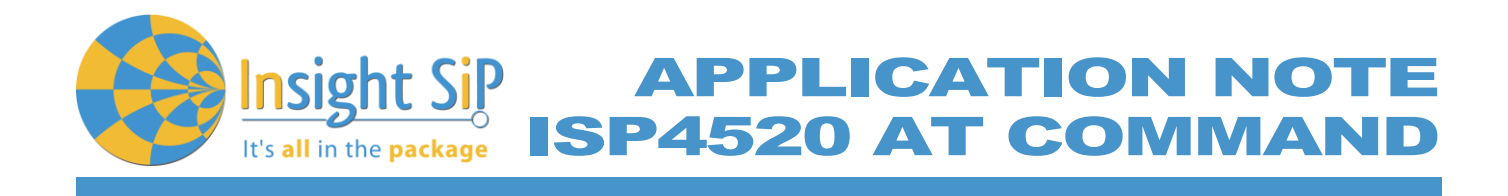

# <span id="page-11-0"></span>**4.2.6. AT+JOINEUI**

The AT+JOINEUI command gives access to join identifier.

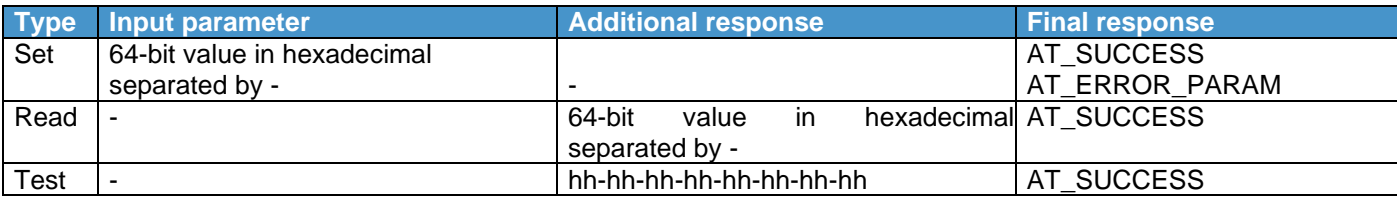

Examples:

AT+JOINEUI=FE-DC-BA-98-76-54-32-10 OK

AT+JOINEUI? +JOINEUI: FE-DC-BA-98-76-54-32-10 OK

AT+JOINEUI=? +JOINEUI: hh-hh-hh-hh-hh-hh-hh-hh **OK** 

## <span id="page-11-1"></span>**4.2.7. AT+APPKEY**

The AT+APPKEY command gives access to application key.

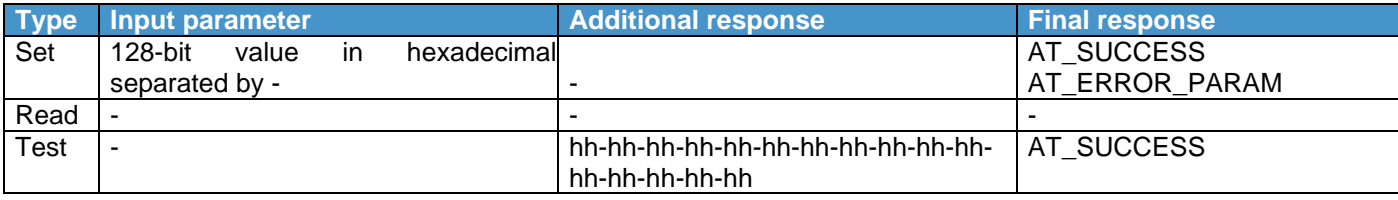

#### Examples:

AT+APPKEY=FE-DC-BA-98-76-54-32-10-FE-DC-BA-98-76-54-32-10 OK

AT+APPKEY=? +APPKEY: hh-hh-hh-hh-hh-hh-hh-hh-hh-hh-hh-hh-hh-hh-hh-hh **OK** 

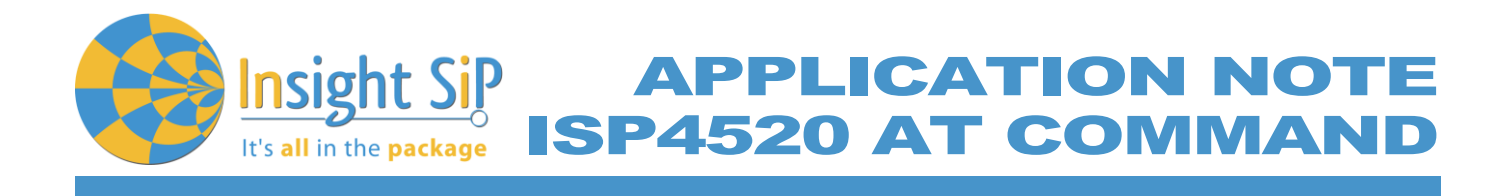

# <span id="page-12-0"></span>**4.2.8. AT+NWKKEY**

The AT+NWKKEY command gives Network root key.

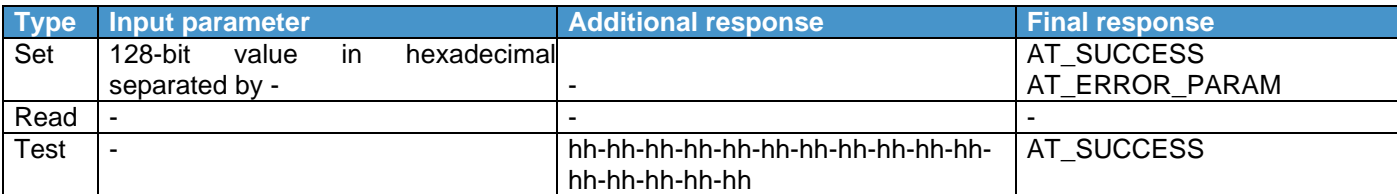

#### Examples:

AT+ NWKKEY=FE-DC-BA-98-76-54-32-10-FE-DC-BA-98-76-54-32-10 OK

#### AT+ NWKKEY=? +APPKEY: hh-hh-hh-hh-hh-hh-hh-hh-hh-hh-hh-hh-hh-hh-hh-hh OK

## <span id="page-12-1"></span>**4.2.9. AT+FNWKSINTKEY**

The AT+FNWKSINTKEY command gives Forwarding Network session integrity key.

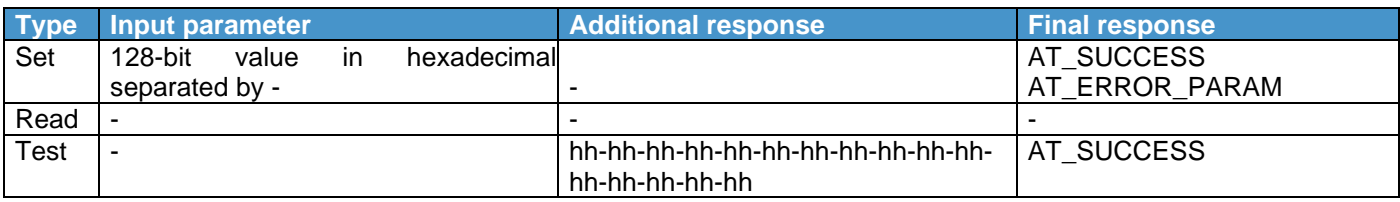

#### Examples:

AT+FNWKSINTKEY=FE-DC-BA-98-76-54-32-10-FE-DC-BA-98-76-54-32-10 **OK** 

AT+FNWKSINTKEY=? +FNWKSINTKEY: hh-hh-hh-hh-hh-hh-hh-hh-hh-hh-hh-hh-hh-hh-hh-hh **OK** 

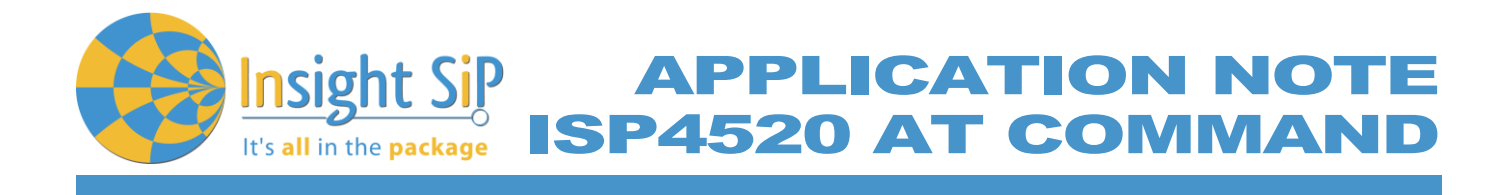

# <span id="page-13-0"></span>**4.2.10. AT+SNWKSINTKEY**

The AT+SNWKSINTKEY command gives Serving Network session integrity key.

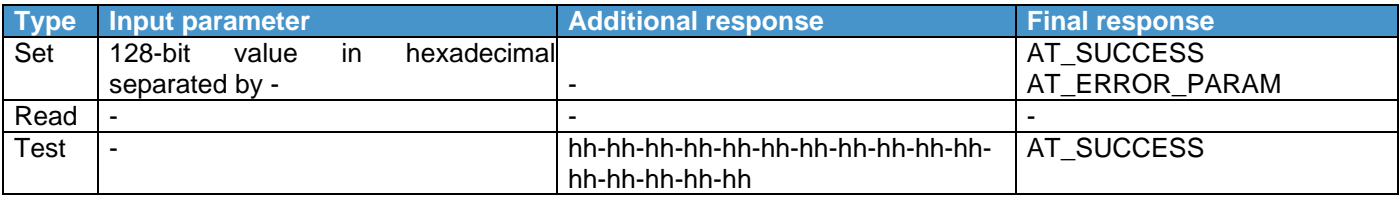

Examples:

AT+SNWKSINTKEY=FE-DC-BA-98-76-54-32-10-FE-DC-BA-98-76-54-32-10 OK

#### AT+SNWKSINTKEY=? +SNWKSINTKEY: hh-hh-hh-hh-hh-hh-hh-hh-hh-hh-hh-hh-hh-hh-hh-hh OK

<span id="page-13-1"></span>**4.2.11. AT+NWKSENCKEY**

The AT+NWKSENCKEY command gives Network session encryption key.

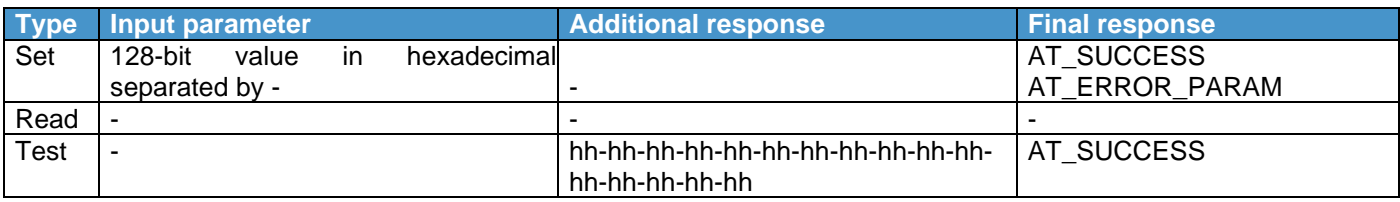

#### Examples:

AT+NWKSENCKEY =FE-DC-BA-98-76-54-32-10-FE-DC-BA-98-76-54-32-10 **OK** 

AT+NWKSENCKEY=? +NWKSENCKEY: hh-hh-hh-hh-hh-hh-hh-hh-hh-hh-hh-hh-hh-hh-hh-hh **OK** 

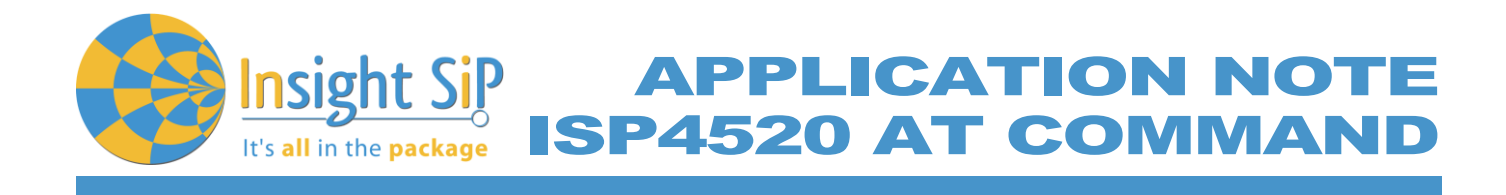

# <span id="page-14-0"></span>**4.2.12. AT+APPSKEY**

The AT+APPSKEY command gives access to application session key.

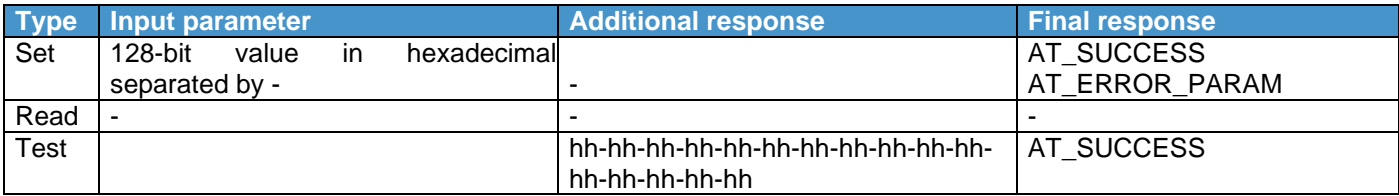

#### Examples:

AT+APPSKEY=FE-DC-BA-98-76-54-32-10-FE-DC-BA-98-76-54-32-10 **OK** 

#### AT+APPSKEY=? +APPSKEY: hh-hh-hh-hh-hh-hh-hh-hh-hh-hh-hh-hh-hh-hh-hh-hh OK

#### <span id="page-14-1"></span>**4.2.13. AT+DEVADDR**

The AT+DEVADDR command gives access to the device address.

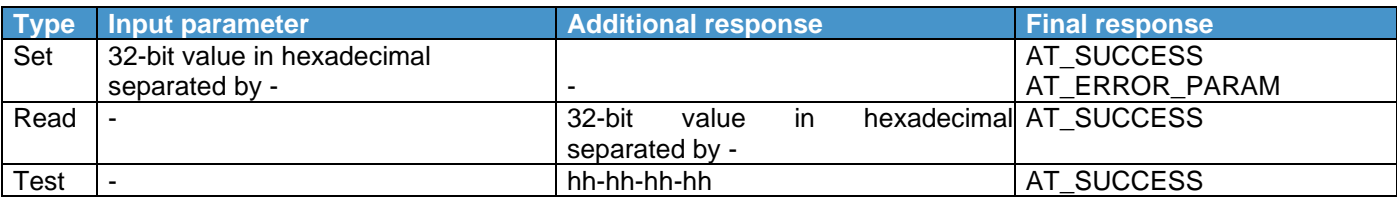

#### Examples:

AT+DEVADDR=FE-DC-BA-98 **OK** 

AT+DEVADDR? +DEVEUI: FE-DC-BA-98 OK

AT+DEVADDR=? +DEVEUI: hh-hh-hh-hh **OK** 

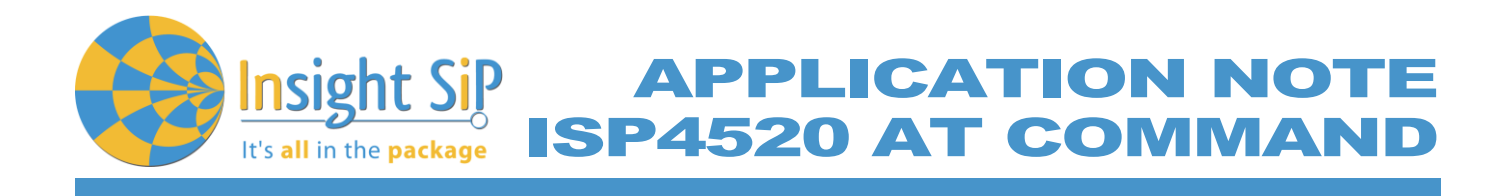

# <span id="page-15-0"></span>**4.2.14. AT+NETID**

The AT+NETID command gives access to network id.

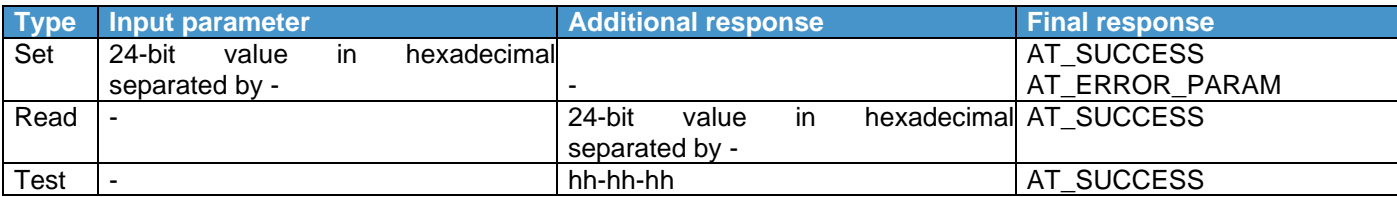

Examples:

AT+NETID=FE-DC-BA **OK** 

AT+NETID? + NETID: FE-DC-BA OK

AT+NETID=? + NETID: hh-hh-hh **OK** 

<span id="page-15-1"></span>**4.2.15. AT+JOINRQ**

The AT+JOINRQ command performs join request (ABP/OTAA).

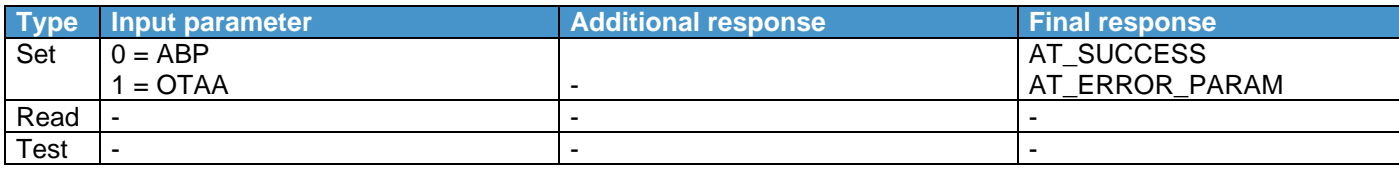

Examples:

AT+JOINRQ=1 **OK** 

February 18, 2021 **Page 16/26** Document Ref:isp\_lora\_AN190701\_R1.docx

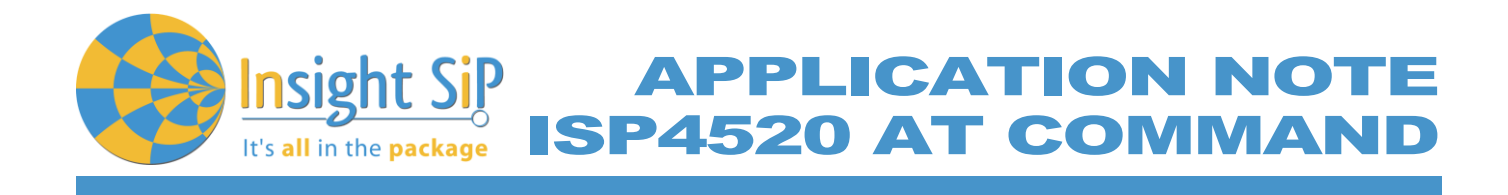

# <span id="page-16-0"></span>**4.2.16. AT+JOINSTAT**

The AT+JOINSTAT command gives the join status of the LoRa link.

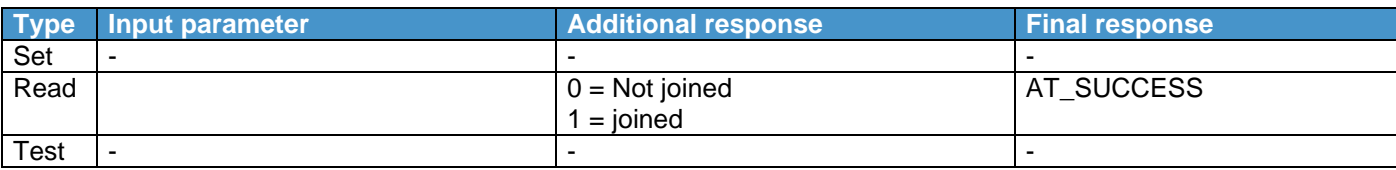

Examples:

AT+JOINSTAT? +JOINSTAT: 1 OK

#### <span id="page-16-1"></span>**4.2.17. AT+RCV**

The AT+RCV command gives the last received data in ASCII.

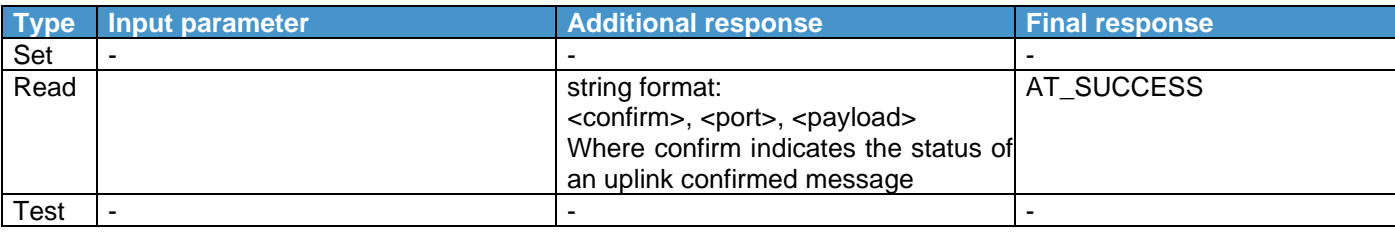

#### Examples:

AT+RCV? +RCV: 1,23,Hello world! **OK** 

#### <span id="page-16-2"></span>**4.2.18. AT+SEND**

The AT+SEND command allows the user to send data in ASCII.

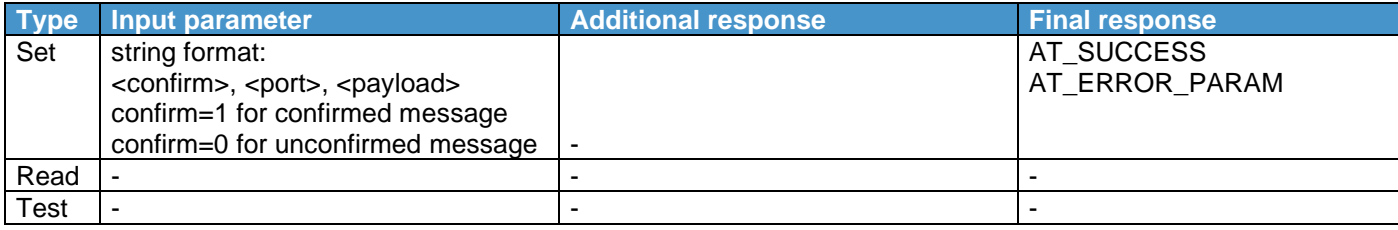

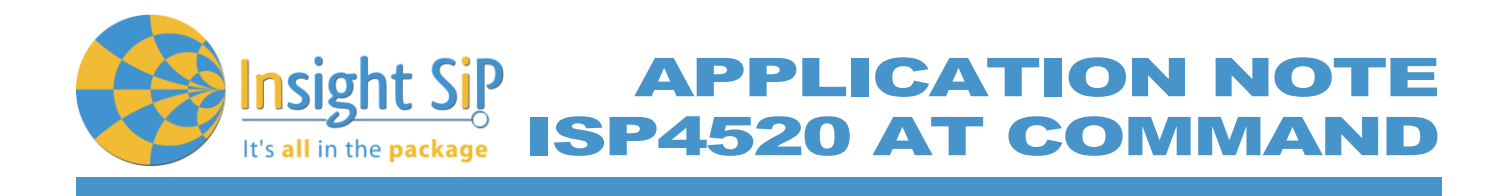

Examples:

AT+SEND=1,23,Hello world! **OK** 

<span id="page-17-0"></span>**4.2.19. AT+ADR**

The AT+ADR command enables or disables to adaptative data rate.

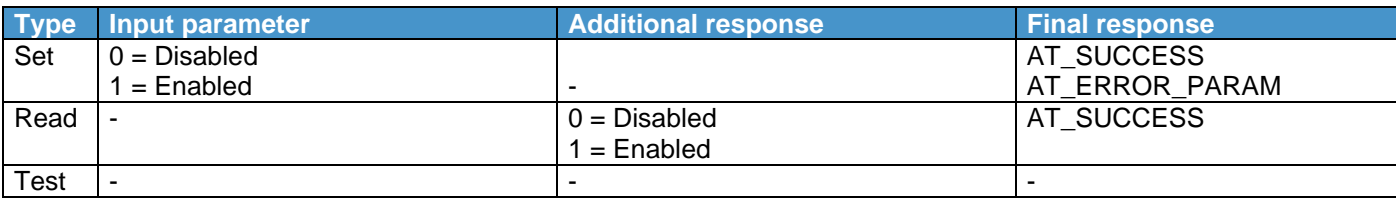

#### Examples:

AT+ADR=1 **OK** 

AT+ADR? +ADR: 1 **OK** 

<span id="page-17-1"></span>**4.2.20. AT+CLASS**

The AT+CLASS command gives access to the device class.

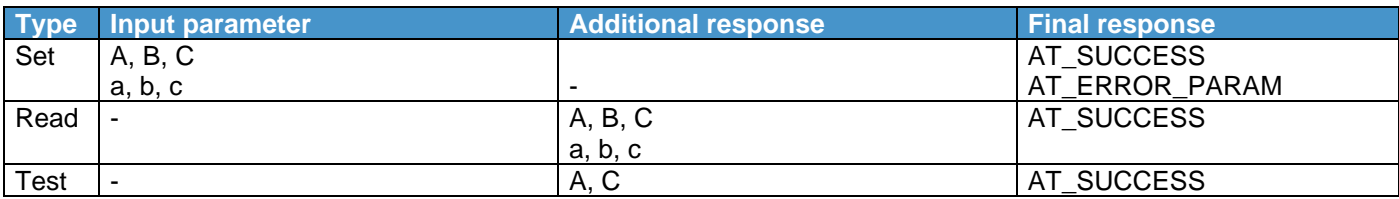

Examples:

AT+CLASS=A **OK** 

AT+CLASS? +CLASS: A **OK** 

AT+CLASS=? +CLASS: A, C OK

February 18, 2021 **Page 18/26** Document Ref:isp\_lora\_AN190701\_R1.docx

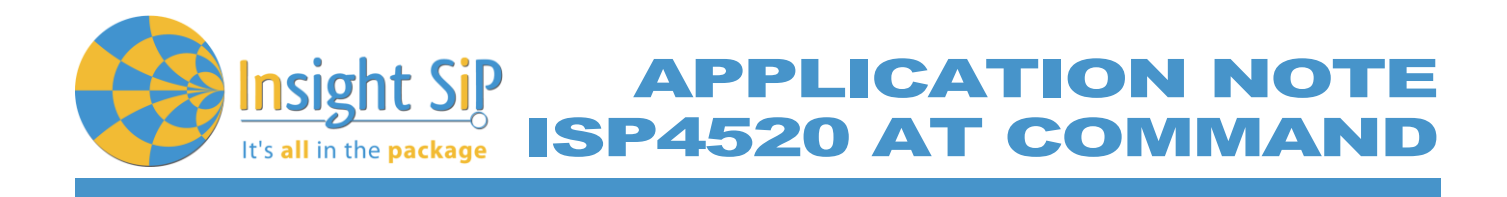

<span id="page-18-0"></span>**4.2.21. AT+DR**

The AT+DR command gives access to the data rate.

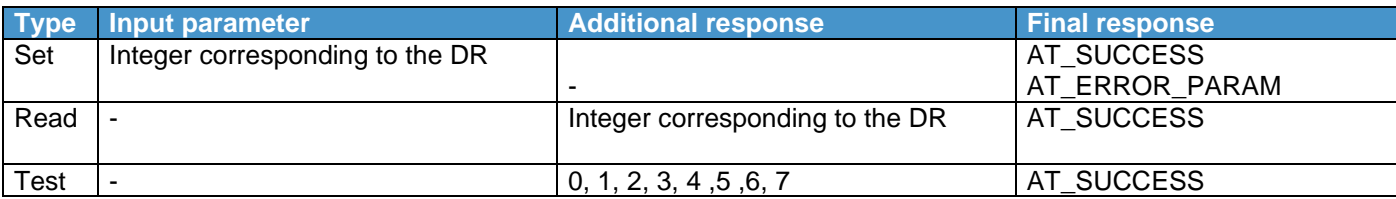

Examples:

AT+DR=0 **OK** 

AT+DR? +DR: 0 **OK** 

AT+DR=? +DR: 0, 1, 2, 3, 4, 5, 6, 7 **OK** 

<span id="page-18-1"></span>**4.2.22. AT+JOINDLY1**

The AT+JOINDLY1 command gives access to the device class.

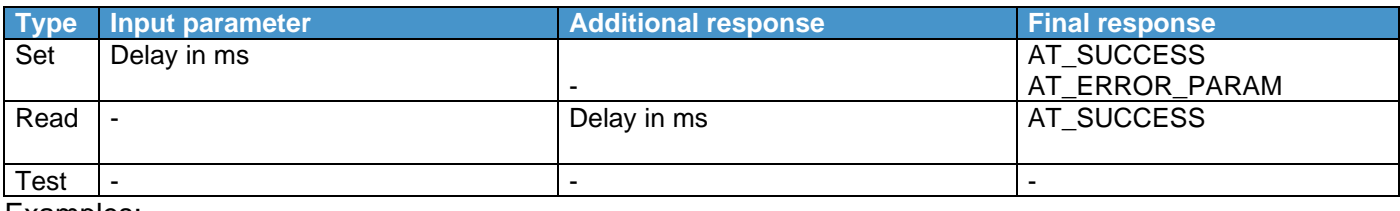

Examples:

AT+JOINDLY1=5000 OK

AT+JOINDLY1? +JOINDLY1: 5000 OK

February 18, 2021 **Page 19/26** Document Ref:isp\_lora\_AN190701\_R1.docx

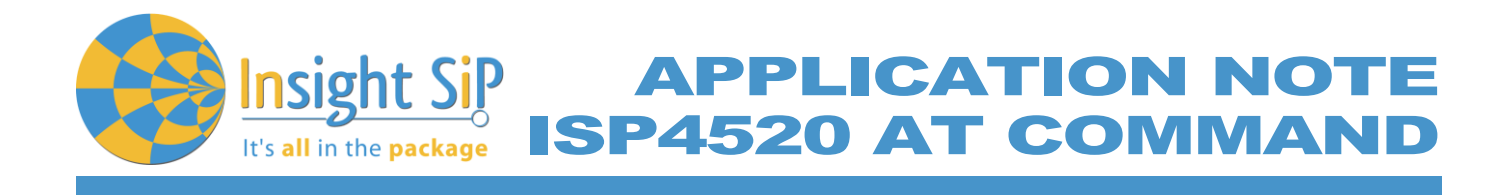

# <span id="page-19-0"></span>**4.2.23. AT+JOINDLY2**

The AT+JOINDLY2 command gives access to the device class.

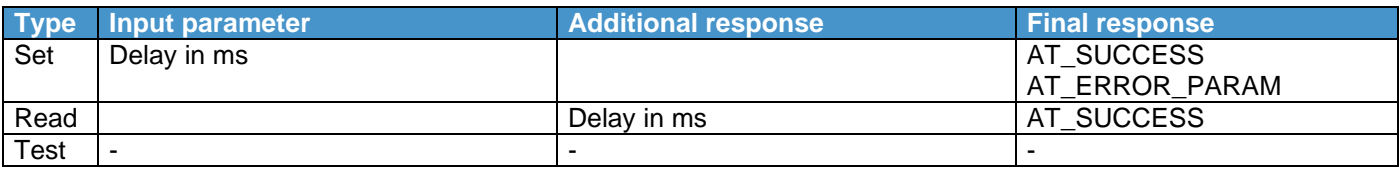

Examples:

AT+JOINDLY2=6000 **OK** 

AT+JOINDLY2? +JOINDLY2: 6000 OK

<span id="page-19-1"></span>**4.2.24. AT+PNET**

The AT+PNET command gives access to the public network mode.

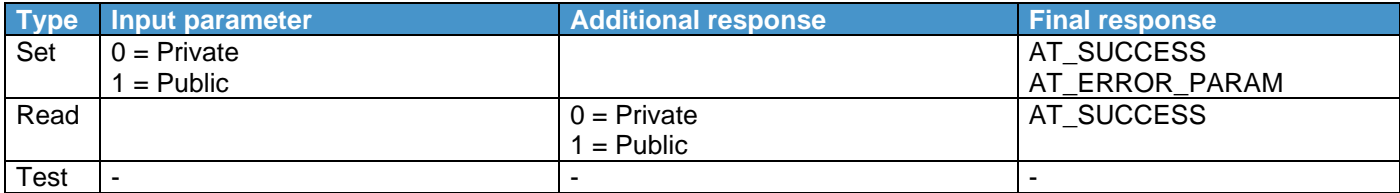

Examples:

AT+PNET=1 OK

AT+PNET? +PNET: 1 **OK** 

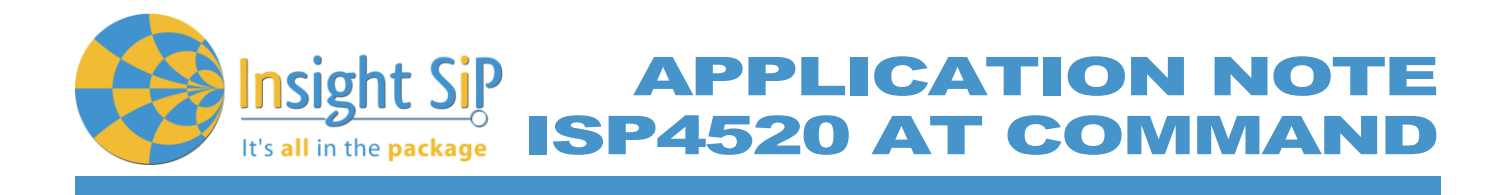

# <span id="page-20-0"></span>**4.2.25. AT+RXDLY1**

The AT+RXDLY1 command gives access to the device class.

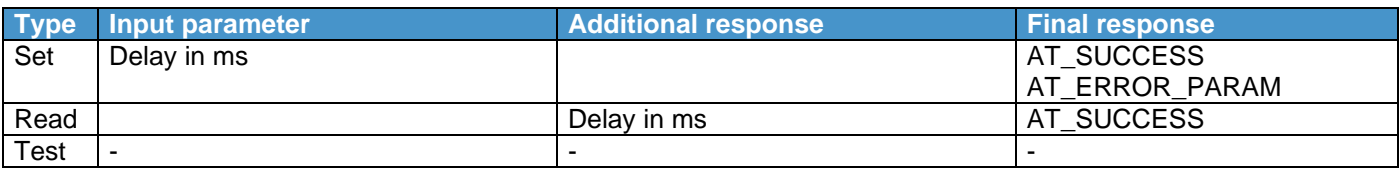

Examples:

AT+RXDLY1=1000 **OK** 

AT+RXDLY1? +RXDLY1: 1000 OK

<span id="page-20-1"></span>**4.2.26. AT+RXDLY2**

The AT+RXDLY2 command gives access to the device class.

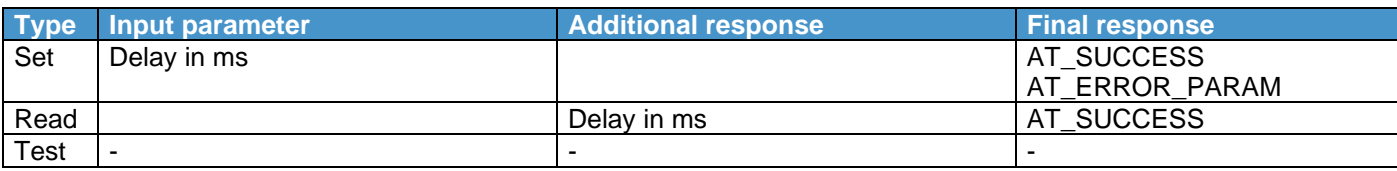

Examples:

AT+RXDLY2=2000 **OK** 

AT+RXDLY2? +RXDLY1: 2000 **OK** 

#### <span id="page-20-2"></span>**4.2.27. AT+RXDR2**

The AT+RXDR2 command gives access to the data rate of the 2<sup>nd</sup> receive window.

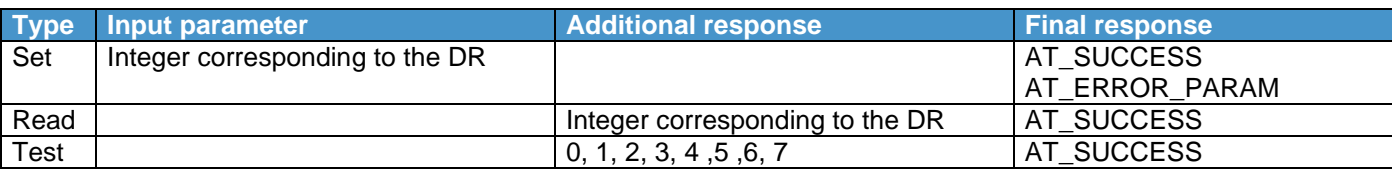

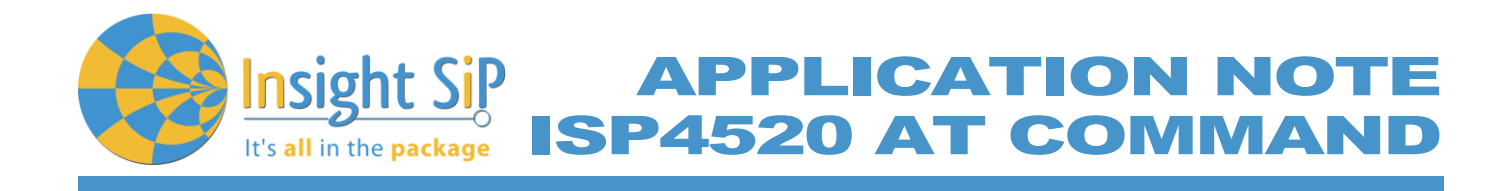

Examples:

AT+RXDR2=0 OK

AT+RXDR2? +RXDR2: 0 OK

AT+RXDR2=? +DR: 0, 1, 2, 3, 4, 5, 6, 7 **OK** 

<span id="page-21-0"></span>**4.2.28. AT+RXFQ2**

The AT+RXDR2 command gives access to the frequency of the 2<sup>nd</sup> receive window.

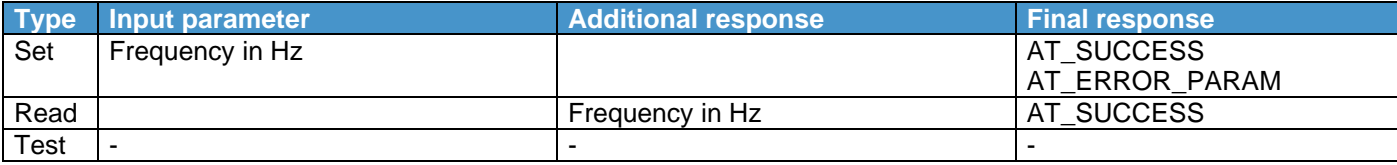

Examples:

AT+RXFQ2=869525000 **OK** 

AT+RXFQ2? +RXFQ2: 869525000 OK

<span id="page-21-1"></span>**4.2.29. AT+TXP**

The AT+TXP command gives access to the device transmit power.

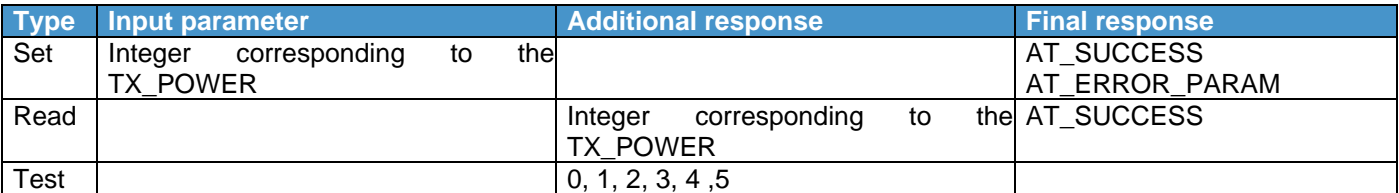

Examples:

 $AT+TXP=0$ OK

February 18, 2021 **Page 22/26** Document Ref:isp\_lora\_AN190701\_R1.docx

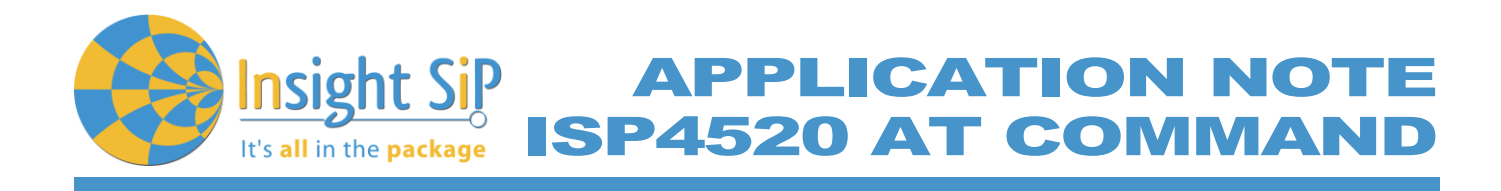

AT+TXP? +TXP: 0 **OK** 

 $AT+TXP=?$ +TXP: 0, 1, 2, 3, 4, 5 **OK** 

<span id="page-22-0"></span>**4.2.30. AT+BATT**

The AT+BATT command gives battery level.

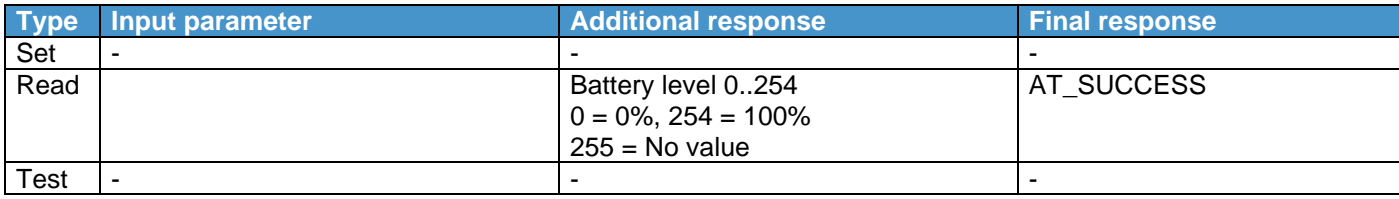

Examples:

AT+BATT? +BATT: 254 **OK** 

<span id="page-22-1"></span>**4.2.31. AT+RSSI**

The AT+RSSI command gives the RSSI of the last received LoRa frame.

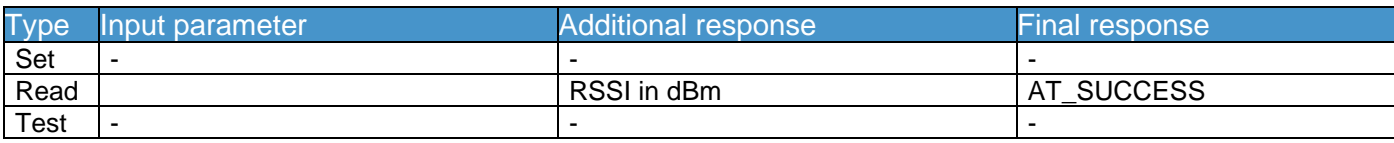

Examples:

AT+RSSI? +RSSI: -70 **OK** 

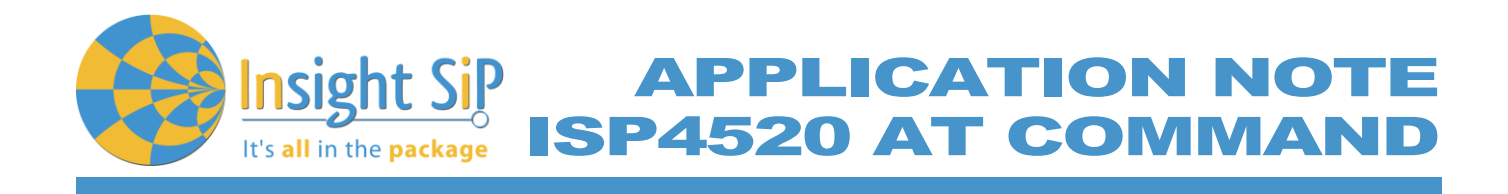

## <span id="page-23-0"></span>**4.2.32. AT+SNR**

The AT+SNR command gives the SNR of the last received LoRa frame.

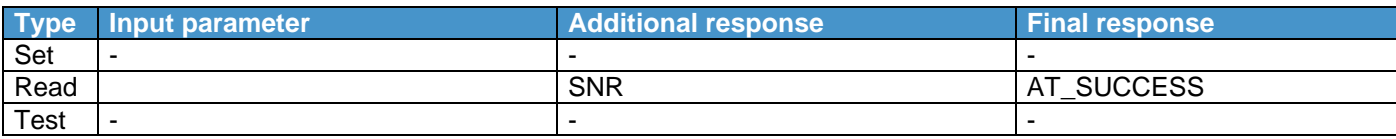

#### Examples:

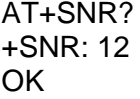

## <span id="page-23-1"></span>**4.2.33. AT+DUTYC**

The AT+DUTYC command enables/disables the ETSII duty cycle.

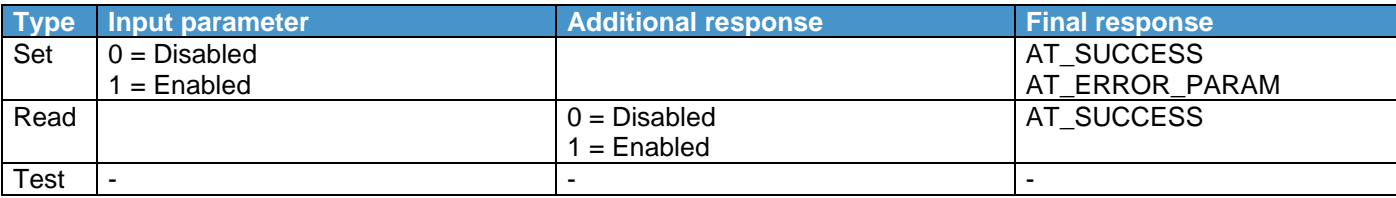

#### Examples:

AT+HW? +HW: EU-C **OK** 

#### <span id="page-23-2"></span>**4.2.34. AT+CHANNEL**

The AT+CHANNEL command allows configuration of new channels.

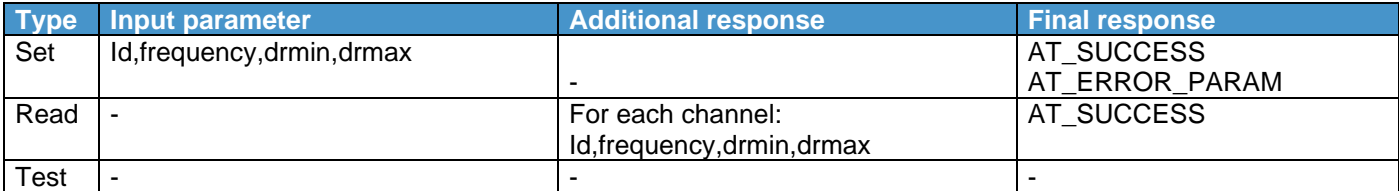

## Examples:

#### AT+CHANNEL=3,867100000,0,5 **OK**

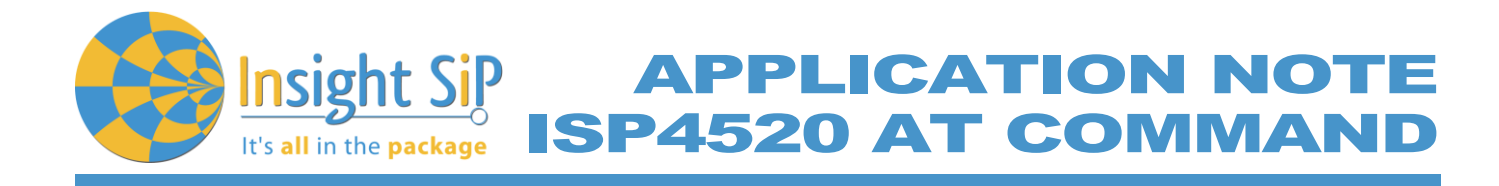

AT+CHANNEL? +CHANNEL: 0, 868100000, 0, 5 +CHANNEL: 1, 868300000, 0, 5 +CHANNEL: 2, 868500000, 0, 5 +CHANNEL: 3, 867100000, 0, 5 +CHANNEL: 4, 0, 0, 0 +CHANNEL: 5, 0, 0, 0 +CHANNEL: 6, 0, 0, 0 +CHANNEL: 7, 0, 0, 0 +CHANNEL: 8, 0, 0, 0 +CHANNEL: 9, 0, 0, 0 +CHANNEL: 10, 0, 0, 0 +CHANNEL: 11, 0, 0, 0 +CHANNEL: 12, 0, 0, 0 +CHANNEL: 13, 0, 0, 0 +CHANNEL: 14, 0, 0, 0 +CHANNEL: 15, 0, 0, 0 OK

<span id="page-24-0"></span>**4.2.35. AT+CERTIF**

Enable /disable certification mode

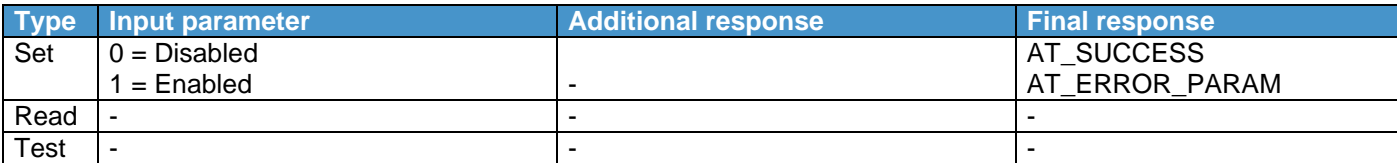

Examples:

AT+CERTIF=1 OK

#### <span id="page-24-1"></span>**4.2.36. AT+CTXRST**

The AT+CTXRST command deletes the MAC context from the non-volatile memory and then resets the CPU.

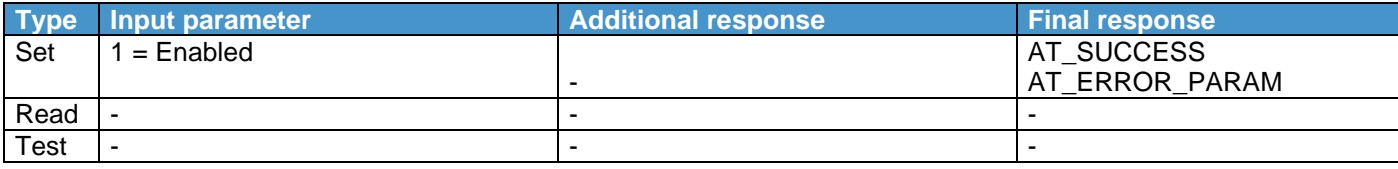

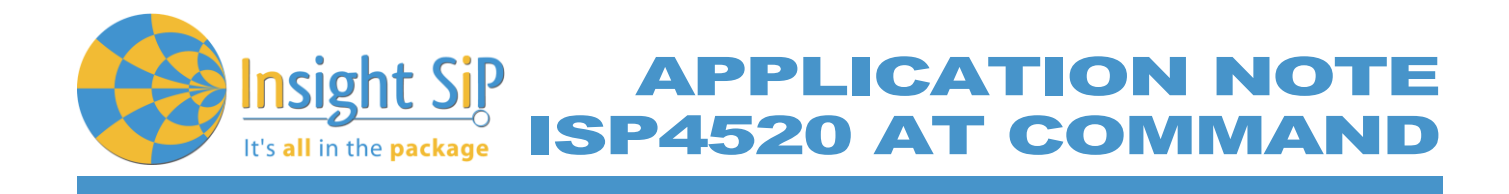

# <span id="page-25-0"></span>**4.3. Events list**

Events are messages sent from the device to the user at any given time.

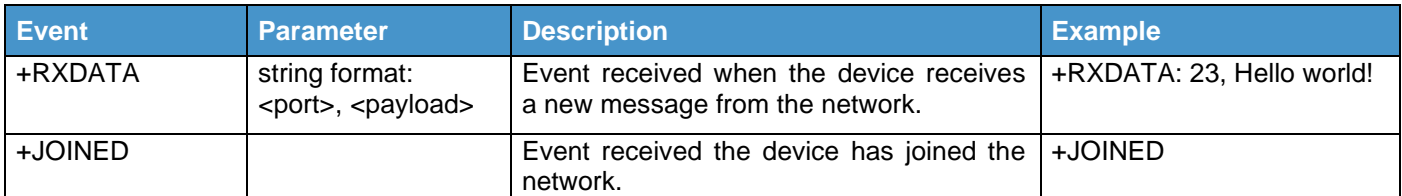